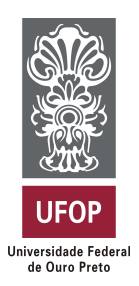

**Universidade Federal de Ouro Preto Instituto de Ciências Exatas e Aplicadas Departamento de Computação e Sistemas**

## **Aprimoramento das Funcionalidades da Aplicação Web Helpsind**

## **Edilaine Lucia Pena**

# **TRABALHO DE CONCLUSÃO DE CURSO**

ORIENTAÇÃO: Luciana Paula Reis

COORIENTAÇÃO: June Marques Fernands

> **Fevereiro, 2024 João Monlevade–MG**

**Edilaine Lucia Pena**

## **Aprimoramento das Funcionalidades da Aplicação Web Helpsind**

Orientador: Luciana Paula Reis Coorientador: June Marques Fernands

> Monografia apresentada ao curso de Sistemas de Informação do Instituto de Ciências Exatas e Aplicadas, da Universidade Federal de Ouro Preto, como requisito parcial para aprovação na Disciplina "Trabalho de Conclusão de Curso II".

**Universidade Federal de Ouro Preto João Monlevade Fevereiro de 2024**

### SISBIN - SISTEMA DE BIBLIOTECAS E INFORMAÇÃO

| P397a Pena, Edilaine Lucia.<br>Aprimoramento das funcionalidades da aplicação web Helpsind.<br>[manuscrito] / Edilaine Lucia Pena. - 2024.<br>43 f.: il.: color tab                                                                                   |
|----------------------------------------------------------------------------------------------------|
| Orientadora: Profa. Dra. Luciana Paula Reis.<br>Coorientador: Prof. Dr. June Marques Fernandes.<br>Monografia (Bacharelado). Universidade Federal de Ouro Preto.<br>Instituto de Ciências Exatas e Aplicadas. Graduação em Sistemas de<br>Informação. |
| 1. Gestão de condomínios. 2. Aplicação web. 3. Java. 4. Software de<br>condomínio. 5. SPRING (Software). I. Reis, Luciana Paula. II. Fernandes,<br>June Marques. III. Universidade Federal de Ouro Preto. IV. Título.                                 |
|                                                                                                    |
| CDU 004 775                                                                                                    |

Bibliotecário(a) Responsável: Flavia Reis - CRB6-2431

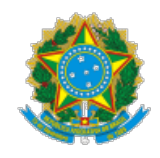

MINISTÉRIO DA EDUCAÇÃO UNIVERSIDADE FEDERAL DE OURO PRETO REITORIA INSTITUTO DE CIENCIAS EXATAS E APLICADAS DEPARTAMENTO DE ENGENHARIA DE PRODUCAO - ICEA

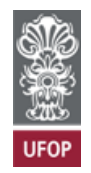

#### **FOLHA DE APROVAÇÃO**

**Edilaine Lucia Pena**

**Aprimoramento das funcionalidades da aplicação web Helpsind**

Monografia apresentada ao Curso de Sistemas de Informação da Universidade Federal de Ouro Preto como requisito parcial para obtenção do título de Bacharel em Sistemas de Informação

Aprovada em 21 de fevereiro de 2024

Membros da banca

Dra. Luciana Paula Reis - Orientadora (Universidade Federal de Ouro Preto) Dr. June Marques Fernandes - Coorientador (Universidade Federal de Ouro Preto) Dr. Fernando Bernardes de Oliveira (Universidade Federal de Ouro Preto) MSc. Igor Muzetti Pereira (Universidade Federal de Ouro Preto)

Luciana Paula Reis, orientadora do trabalho, aprovou a versão final e autorizou seu depósito na Biblioteca Digital de Trabalhos de Conclusão de Curso da UFOP em 24/03/2024

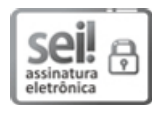

Documento assinado eletronicamente por **Luciana Paula Reis**, **PROFESSOR DE MAGISTERIO SUPERIOR**, em 24/03/2024, às 12:52, conforme horário oficial de Brasília, com fundamento no art. 6º, § 1º, do [Decreto nº 8.539, de 8 de outubro de 2015.](http://www.planalto.gov.br/ccivil_03/_Ato2015-2018/2015/Decreto/D8539.htm)

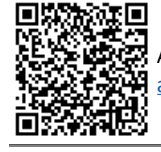

A autenticidade deste documento pode ser conferida no site htt[p://sei.ufop.br/sei/controlador\\_externo.php?](http://sei.ufop.br/sei/controlador_externo.php?acao=documento_conferir&id_orgao_acesso_externo=0) [acao=documento\\_conferir&id\\_orgao\\_acesso\\_externo=0](http://sei.ufop.br/sei/controlador_externo.php?acao=documento_conferir&id_orgao_acesso_externo=0) , informando o código verificador **0691118** e o código CRC **A82AA933**.

Referência: Caso responda este documento, indicar expressamente o Processo nº 23109.004083/2024-89 SEI nº 0691118

R. Diogo de Vasconcelos, 122, - Bairro Pilar Ouro Preto/MG, CEP 35402-163 Telefone: (31)3808-0817 - www.ufop.br

*Dedico este trabalho à minha família e amigos, que foram pilar fundamental em cada passo desta jornada acadêmica, e a inspiração por trás de cada palavra escrita e cada conquista alcançada neste trabalho. Que estas páginas sirvam como uma singela expressão da gratidão que sinto por todos vocês, que iluminaram meu caminho com amor, apoio e alegria.*

## Agradecimentos

Gostaria de expressar minha profunda gratidão a todas as pessoas que contribuíram de maneiras diversas para a realização deste trabalho.

Primeiramente, agradeço a minha família e amigos por seu amor incondicional, apoio emocional e compreensão ao longo deste caminho. Seu encorajamento e apoio foram fontes de inspiração e motivação para seguir em frente, mesmo nos momentos mais desafiadores.

Além disso, agradeço aos amigos e colegas que estiveram ao meu lado durante esta jornada acadêmica. Cada encontro, conversa e apoio foram fundamentais para o meu crescimento pessoal e acadêmico. Suas contribuições e encorajamento foram essenciais para superar desafios e alcançar os objetivos estabelecidos.

À minha orientadora, Luciana, e ao coorientador June, meus sinceros agradecimentos pela dedicação de vocês, orientações e paciência ao longo deste processo. Suas expertises e apoio foram fundamentais para o desenvolvimento deste trabalho, e sou imensamente grata pela contribuição de ambos.

<span id="page-5-0"></span>Também gostaria de expressar minha gratidão aos professores e funcionários do Instituto de Ciências Exatas e Aplicadas [\(ICEA\)](#page-9-0) pelo suporte constante, pelo compartilhamento de conhecimento e pela criação de um ambiente propício ao aprendizado e crescimento.

Por fim, este trabalho não seria possível sem a influência e apoio de tantas pessoas incríveis ao meu redor. A todos vocês, minha mais profunda gratidão. Este trabalho é verdadeiramente uma manifestação das conexões e experiências compartilhadas ao longo da minha jornada acadêmica.

## Resumo

A gestão de condomínio é uma tarefa crítica devido à falta de conhecimento em gestão de muitos síndicos, além deles não disporem de tempo e recursos para o desenvolvimento dessa tarefa. Sendo assim, iniciou-se o desenvolvimento de um sistema *web* denominado HelpSind com o intuito de facilitar a gestão de condomínios. Neste contexto, o objetivo deste trabalho é aprimorar as funcionalidades existentes no sistema HelpSind, bem como implementar novas, essenciais para atender às demandas dos usuários. Estas incluem: a) Implementação de rateio proporcional para despesas baseado no consumo, e rateio igualitário para despesas divididas igualmente entre inquilinos; b) Implementação do demonstrativo financeiro, que contém os valores de entradas e saídas do condomínio; c) Desenvolvimento do Plano de Manutenções e do Plano de Impostos, que servem para identificar prazos de manutenções e pagamentos de impostos; d) Desenvolvimento de cadastro para fornecedores e prestadores de serviço. Além disso, buscou-se melhorar as funcionalidades visando proporcionar uma experiência de usabilidade mais eficaz. Para a continuidade deste projeto, foi empregada a linguagem *Java*, em conjunto com o *framework Spring Boot*. Com essas implementações, os usuários experimentarão uma significativa melhoria na eficácia e na praticidade do sistema, reforçando o compromisso com uma experiência de usabilidade aprimorada.

**Palavras-chaves**: Gestão de condomínios, aplicação *web*, java, *software* de condomínio, usabilidade.

## Abstract

Condominium management is a critical task due to the lack of knowledge in management by many condominium managers, in addition to their lack of time and resources for this task. Thus, the development of a web system called HelpSind was initiated with the aim of facilitating condominium management. In this context, the objective of this work is to improve the existing functionalities in the HelpSind system, as well as to implement new ones, essential to meet the demands of users. These include: a) Implementation of proportional apportionment for expenses based on consumption, and equal apportionment for expenses equally divided among tenants; b) Implementation of the financial statement, which contains the values of inflows and outflows of the condominium; c) Development of Maintenance Plan and Tax Plan, which serve to identify maintenance deadlines and tax payments; d) Development of registration for suppliers and service providers. Additionally, efforts were made to improve the functionalities aiming to provide a more effective user experience. For the continuity of this project, the Java language was employed, in conjunction with the Spring Boot framework. With these implementations, users will experience a significant improvement in the effectiveness and practicality of the system, reinforcing the commitment to an enhanced user experience.

**Key-words**: Condominium management, web application, java, condominium software, usability.

## Lista de tabelas

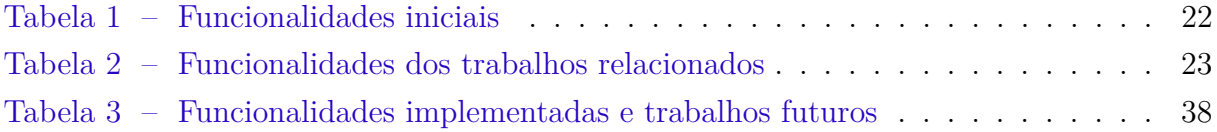

## Lista de abreviaturas e siglas

<span id="page-9-4"></span>**[APIs](#page-16-0)** [Application Programming Interface](#page-16-0)

<span id="page-9-9"></span>**[CPF](#page-22-0)** [Cadastro de Pessoa Física](#page-22-0)

<span id="page-9-3"></span>**[CSS](#page-16-1)** [Cascading Style Sheets](#page-16-1)

<span id="page-9-2"></span>**[HTML](#page-16-2)** [HyperText Markup Language](#page-16-2)

<span id="page-9-0"></span>**[ICEA](#page-5-0)** [Instituto de Ciências Exatas e Aplicadas](#page-5-0)

<span id="page-9-10"></span>**[IDE](#page-28-0)** *[Integrated Development Environment](#page-28-0)*

<span id="page-9-5"></span>**[MVC](#page-17-0)** [Model View Controller](#page-17-0)

<span id="page-9-7"></span>**[NoSQL](#page-20-0)** [Not Only Structured Query Language](#page-20-0)

<span id="page-9-6"></span>**[SGBD](#page-20-1)** [Sistema Gerenciador de Bancos de Dados](#page-20-1)

<span id="page-9-8"></span>**[SQL](#page-20-2)** [Structured Query Language](#page-20-2)

<span id="page-9-1"></span>**[UI](#page-16-3)** [Interface do Usuário](#page-16-3)

## Sumário

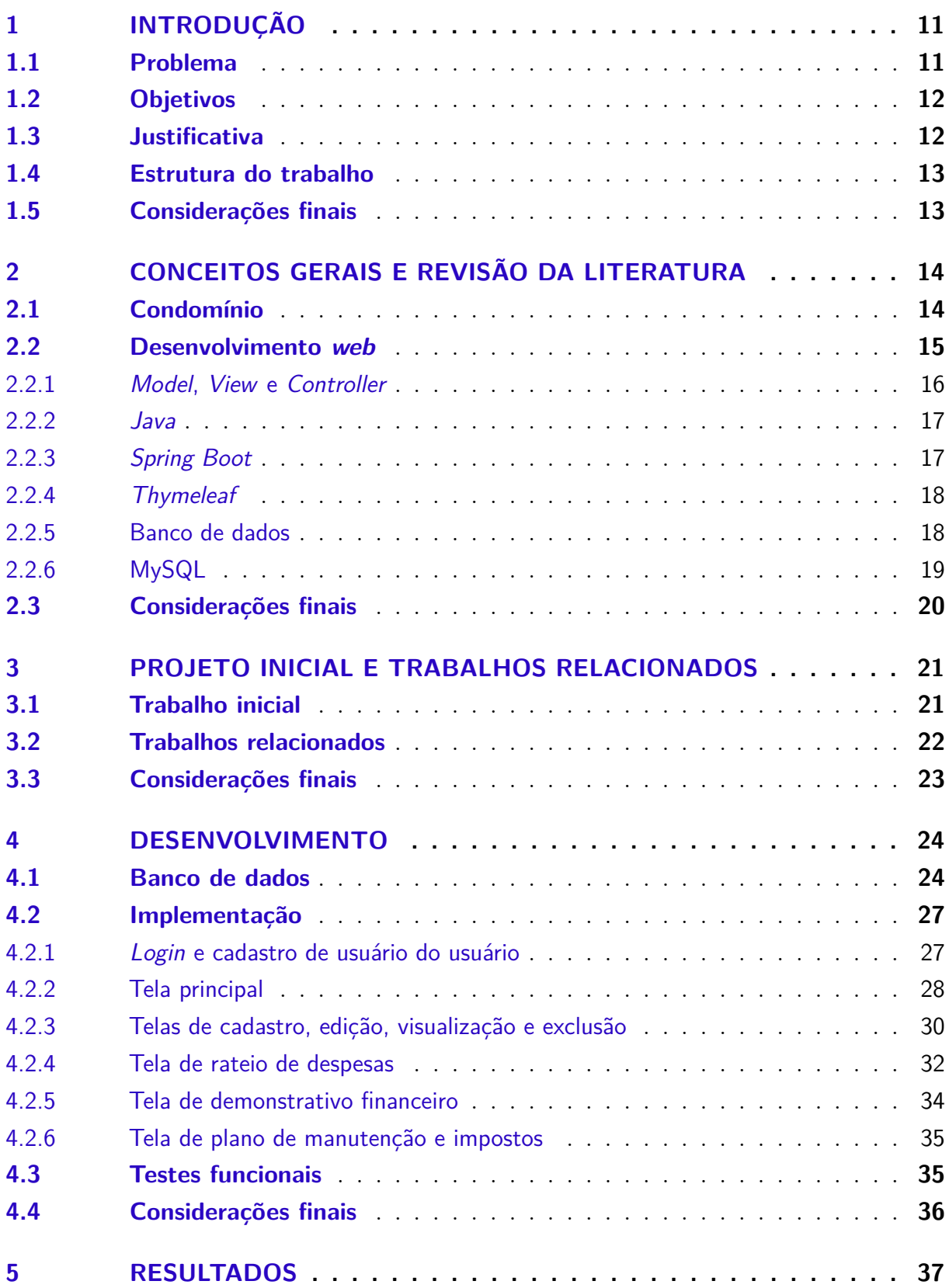

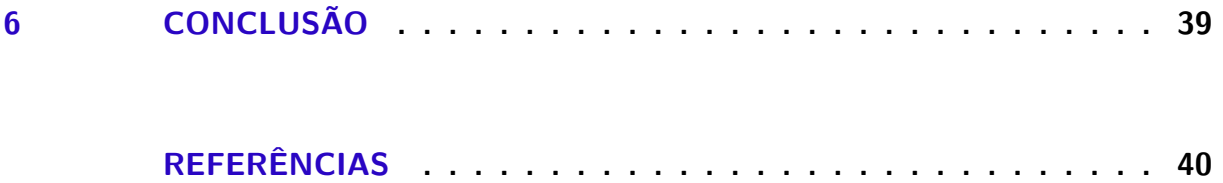

## <span id="page-12-0"></span>1 Introdução

No cenário contemporâneo, a presença marcante da tecnologia permeia o cotidiano, desempenhando um papel vital em diversas esferas, desde o ambiente de trabalho até as atividades mais simples do dia a dia. É inegável que, conforme a sociedade avança, a presença de *softwares* torna-se indispensável para o funcionamento do mundo moderno. Essas ferramentas são essenciais na infraestrutura de serviços públicos, na produção e distribuição industrial, e até mesmo no entretenimento, alcançando as massas por meio de dispositivos móveis, já que 75% da população mundial possui um celular. Essa ubiquidade tecnológica viabiliza interações virtuais rápidas e a troca instantânea de informações.

Diante desse cenário, observa-se uma urgência na digitalização de informações, impulsionada pela necessidade de troca eficiente e veloz de dados. Apesar dessa crescente demanda, setores específicos, como a gestão de condomínios residenciais, ainda carecem de investimentos significativos em pesquisa e desenvolvimento para a transformação digital. Muitos condomínios continuam a adotar métodos manuais, como planilhas eletrônicas ou documentos em papel, tornando os processos administrativos mais desafiadores e demorados.

Diante dessa realidade, surge a necessidade de migrar integralmente para o ambiente digital, permitindo o compartilhamento preciso, fácil e eficiente de informações. Esse movimento visa aprimorar a comunicação do síndico com os condôminos, atendendo a uma lacuna existente na área da gestão de condomínios residenciais, especialmente no que diz respeito às tomadas de decisão e à administração eficaz. Diante deste desafio, este trabalho propõe o aprimoramento de uma aplicação web para a gestão de condomínios de pequeno porte, incluindo aspectos como gestão de contas, manutenção predial, prestação de contas e outras demandas administrativas.

### <span id="page-12-1"></span>1.1 Problema

No contexto contemporâneo, a gestão eficaz de condomínios enfrenta desafios significativos, marcados por um cenário dinâmico e exigências crescentes. A evolução da sociedade e o aumento da complexidade nas demandas administrativas dos condomínios apresentam obstáculos substanciais para uma administração eficiente.

Embora os condomínios tenham se tornado uma modalidade popular de moradia, tanto em prédios quanto em casas, a falta de inovação nas práticas administrativas persiste. A gestão amadora, sem profissionalismo e especialização, tem se mostrado inadequada para lidar com as crescentes necessidades de manutenção, segurança e gestão financeira.

<span id="page-13-2"></span>A introdução de empresas desenvolvedoras de sistemas de gerenciamento condominial ofereceu uma solução potencial para esses desafios. No entanto, essas soluções muitas vezes esbarram em obstáculos relacionados a custos proibitivos, seja por assinatura ou compra única, resultando em uma baixa adesão e deixando uma lacuna significativa na modernização da administração condominial [Tochaiwat et al.](#page-42-0) [\(2022\)](#page-42-0).

Diante desse panorama, a necessidade de uma abordagem inovadora e acessível para a gestão de condomínios de pequeno porte se apresenta como um desafio a ser superado. Este trabalho propõe explorar novas soluções tecnológicas e estratégias de gestão para melhorar a eficiência operacional, reduzir custos e, ao mesmo tempo, proporcionar uma experiência aprimorada para síndicos e condôminos.

## <span id="page-13-0"></span>1.2 Objetivos

Este trabalho tem como objetivo principal aprimorar a aplicação web Helpsind, dedicada à gestão eficiente de condomínios de pequeno porte, por meio da introdução de novas funcionalidades, refinamento na usabilidade e otimização de desempenho, busca-se elevar a Helpsind a um novo patamar tecnológico. A intenção central é oferecer uma solução ainda mais eficaz, acessível e adaptada às demandas específicas da administração condominial, visando não apenas a otimização da plataforma, mas também a potencialização da experiência do usuário.

Os objetivos específicos deste trabalho incluem identificar lacunas e pontos de melhoria na aplicação web Helpsind, por meio de análise detalhada das necessidades específicas da gestão condominial, aprimorar a usabilidade da aplicação implementando interfaces intuitivas e acessíveis para proporcionar uma experiência mais fluida e eficiente, e introduzir novas funcionalidades.

### <span id="page-13-1"></span>1.3 Justificativa

A gestão eficiente de condomínios é uma grande necessidade em nossa sociedade contemporânea, onde a urbanização e a verticalização tornam os condomínios uma opção de moradia cada vez mais relevante [Acolweb](#page-41-1) [\(2023\)](#page-41-1). No entanto, muitos enfrentam desafios administrativos que podem ser mitigados por soluções tecnológicas inovadoras. Nesse contexto, aprimorar a aplicação web Helpsind é essencial, visto que muitos sistemas disponíveis são financeiramente restritivos e podem dificultar o acesso a uma administração eficiente. Esta proposta visa não apenas simplificar a gestão financeira dos condomínios, mas também tornar a interação entre síndico e condôminos mais transparente, promovendo uma comunicação eficaz.

Esta proposta não se limita a simplificar a gestão financeira condominial, mas

também visa a transparência na interação entre síndico e condôminos, fomentando uma comunicação eficaz. O projeto busca não apenas viabilizar a prestação de contas de forma acessível, mas também oferecer uma visão clara sobre as movimentações financeiras e a inadimplência no condomínio, fortalecendo, assim, a confiança na gestão condominial.

Alinhando-se à proposta inicial do projeto a aplicação Helpsind busca proporcionar uma solução tecnológica eficiente, facilitando o controle financeiro condominial de maneira acessível. A análise detalhada de tecnologias e metodologias durante o desenvolvimento assegura não apenas eficiência, mas também qualidade e eficácia do sistema, tornando-se uma ferramenta robusta adaptada às dinâmicas necessidades da administração condominial. Este aprimoramento não apenas atende às exigências contemporâneas da gestão condominial, mas também posiciona a Helpsind como uma solução integral e eficaz no contexto atual.

### <span id="page-14-0"></span>1.4 Estrutura do trabalho

Este trabalho está organizado em três seções distintas. Inicialmente, será conduzida uma revisão literária que desempenhará um papel fundamental no aprimoramento da aplicação. Essa revisão se concentrará, sobretudo, nas necessidades concretas dos condomínios residenciais, abordando também as contribuições e resultados obtidos no projeto inicial.

O segundo capítulo descreve minuciosamente as alterações efetuadas na aplicação. Isso inclui a criação de classes, a modelagem do banco de dados e a implementação das mudanças necessárias. Serão destacados os processos de desenvolvimento, visando à compreensão clara do leitor sobre as melhorias realizadas.

O terceiro capítulo consiste na conclusão do trabalho, onde serão apresentadas considerações finais. Aqui, destacaremos os resultados alcançados com as alterações implementadas, além de levantar possíveis caminhos para trabalhos futuros. Essa seção visa não apenas resumir os principais pontos discutidos, mas também fornecer insights sobre como o sistema desenvolvido pode ser continuamente melhorado e expandido.

## <span id="page-14-1"></span>1.5 Considerações finais

Considerando a demanda por soluções tecnológicas inovadoras, este trabalho propôs aprimorar a aplicação Helpsind para a gestão de condomínios de pequeno porte. Identificaram-se lacunas na gestão condominial, justificando a necessidade de uma abordagem acessível e eficiente para lidar com os desafios administrativos. Este trabalho representa apenas o primeiro passo rumo à modernização da administração condominial, deixando espaço para futuros aprimoramentos na aplicação Helpsind.

## <span id="page-15-2"></span><span id="page-15-0"></span>2 Conceitos gerais e revisão da literatura

Nesta seção, serão abordados conceitos fundamentais e realizada uma revisão da literatura, abrangendo aspectos essenciais para o entendimento e desenvolvimento do tema proposto. O capítulo está dividido em duas partes principais: uma revisão bibliográfica sobre a contextualização dos condomínios e outra sobre as tecnologias associadas ao desenvolvimento de um sistema *web*.

### <span id="page-15-1"></span>2.1 Condomínio

O termo "condomínio" tem sua origem no latim cum + dominus, traduzido livremente como "domínio comum". Essa expressão reflete a essência da situação de copropriedade, caracterizada quando mais de uma pessoa detém, simultaneamente, partes ou a propriedade de um bem específico [Ribeiro](#page-42-1) [\(2023\)](#page-42-1).

Um condomínio refere-se a um amplo complexo imobiliário composto por unidades individuais, cada uma de propriedade separada. Além de suas unidades, os proprietários possuem uma participação não exclusiva em áreas comuns, gerenciadas pela administração do condomínio. Essas áreas coletivas, como corredores, áreas de lazer e elevadores, são fundamentais para o funcionamento harmonioso do complexo, sendo regulamentadas por normas e diretrizes estabelecidas pela administração condominial [Chen](#page-41-2) [\(2023\)](#page-41-2).

De maneira concisa, o condomínio representa uma forma de compartilhamento de propriedade, onde vários indivíduos têm interesses simultâneos sobre uma determinada propriedade. Essa concepção revela a natureza colaborativa e coletiva do conceito de condomínio, destacando a importância da gestão compartilhada e da comunicação efetiva para garantir a harmonia entre os coproprietários. A compreensão profunda dessa base conceitual é crucial para fundamentar estratégias eficientes na administração condominial contemporânea.

A complexidade da administração condominial torna evidente a demanda por sistemas de gestão específicos. Nesse contexto, a necessidade de um *software* acessível destaca-se, visando auxiliar os síndicos em suas responsabilidades e garantir uma administração eficiente e transparente para todos os condôminos [Condomínio](#page-41-3) [\(2023\)](#page-41-3).

De acordo com [Clara](#page-41-4) [\(2021\)](#page-41-4), especialista em gestão de condomínios, "Ser síndico hoje é uma tarefa muito mais complexa do que costumava ser há décadas. Com a popularização dos condomínios que oferecem facilidades semelhantes aos clubes de lazer, a administração condominial se compara à gestão de uma empresa".

Dentre os diversos desafios enfrentados na administração condominial, a gestão de

<span id="page-16-5"></span>obras e serviços de manutenção predial, aliada ao controle preciso de contas e impostos a pagar, destaca-se como uma tarefa significativa. Nesse cenário, os sistemas de gestão condominial desempenham um papel crucial, oferecendo recursos valiosos para enfrentar esses desafios.

Os lembretes automáticos, em particular, surgem como ferramentas eficazes, facilitando a organização das datas de execução de manutenções preventivas, pagamentos de impostos e outras obrigações. Essa funcionalidade não apenas garante a pontualidade na manutenção, mas também aprimora a comunicação com os condôminos. Ao manter um registro claro das datas de obras realizadas e programadas, o síndico consegue elevar os níveis de transparência e eficiência na gestão condominial, resultando diretamente na valorização do patrimônio e na satisfação dos moradores.

### <span id="page-16-4"></span>2.2 Desenvolvimento web

Desenvolvimento *web* é o conjunto de atividades relacionadas à criação e manutenção de sites para hospedagem na intranet ou internet. Essas atividades englobam aspectos como design *web*, desenvolvimento de conteúdo, scripts cliente/servidor e configuração de segurança de rede. Em termos amplos, o desenvolvimento *web* compreende todas as ações necessárias para construir, manter e gerenciar um site, visando otimizar seu desempenho, experiência do usuário e velocidade. Os profissionais envolvidos nesse processo são comumente chamados de desenvolvedores *web* [Rouse](#page-42-2) [\(2018\)](#page-42-2). O desenvolvimento *web* é dividido em três partes principais: *front-end*, *back-end* e banco de dados.

<span id="page-16-3"></span><span id="page-16-2"></span><span id="page-16-1"></span>O *front-end* concentra-se nos elementos visíveis e interativos de um site, como a Interface do Usuário [\(UI\)](#page-9-1), utilizando tecnologias como HyperText Markup Language [\(HTML\)](#page-9-2), Cascading Style Sheets [\(CSS\)](#page-9-3) e *JavaScript* para criar layouts, estilos e interatividade nas páginas da *web*.

<span id="page-16-0"></span>O backend é responsável pela lógica e funcionalidades não visíveis do site, Application Programming Interface [\(APIs\)](#page-9-4) e interações de banco de dados. Os desenvolvedores backend lidam com aspectos como armazenamento de dados, processamento de formulários e autenticação de usuários para assegurar o funcionamento eficiente do site.

E os bancos de dados são uma parte crucial do desenvolvimento *web*, pois armazenam e gerenciam os dados usados pelo aplicativo. Os desenvolvedores *web* precisam entender os fundamentos dos bancos de dados relacionais e não relacionais, bem como saber como projetar esquemas de banco de dados eficientes e escrever consultas para recuperar e modificar dados conforme necessário.

O desenvolvimento *web* abrange uma variedade de ferramentas e tecnologias cruciais para a construção, implantação e manutenção de sites e aplicações. Dentro desse contexto, <span id="page-17-2"></span>o uso de *frameworks* destaca-se ao proporcionar benefícios significativos. Oferecendo agilidade, padronização, segurança e escalabilidade ao processo de desenvolvimento, os *frameworks* representam uma peça-chave. Além disso, componentes essenciais como bancos de dados, APIs e servidores *web* desempenham papéis cruciais na estruturação, comunicação e entrega eficiente do conteúdo [Corbo](#page-41-5) [\(2022\)](#page-41-5).

Ao enfatizar as conexões intrínsecas entre esses elementos, torna-se evidente como o ecossistema do desenvolvimento *web* opera de maneira integrada. As tecnologias mencionadas abaixo formam um conjunto sinérgico, proporcionando uma base robusta para a construção de soluções *web* modernas e eficientes.

#### <span id="page-17-1"></span>2.2.1 Model, View e Controller

<span id="page-17-0"></span>O padrão Model View Controller [\(MVC\)](#page-9-5), desenvolvido no final da década de 1970, é uma arquitetura de *software* que busca manter a apresentação dos dados dissociada dos métodos que interagem com esses dados. Em sua essência, um sistema bem implementado com o padrão MVC permite que desenvolvedores *front-end* e *back-end* colaborem no mesmo projeto sem interferências, possibilitando o compartilhamento e a edição de arquivos de maneira independente [Davis](#page-41-6) [\(2008\)](#page-41-6).

O padrão MVC é composto por três elementos principais: *Model*, *View* e *Controller*. O *Model* refere-se ao armazenamento permanente dos dados do projeto, facilitando o acesso para visualização, coleta e gravação. Ele atua como a ligação entre os componentes *View* e *Controller*. A *View* é responsável por exibir os dados solicitados do *Model* e determinar a saída final, tradicionalmente gerando e exibindo o HTML no contexto de aplicativos da *web*. A interação do usuário com a *View* desencadeia reações que são então gerenciadas pelo *Controller*. O *Controller* lida com os dados inseridos pelo usuário, atualizando o *Model* conforme necessário. A interação do usuário é central para o *Controller*, sendo o único componente com o qual o usuário deveria interagir no padrão.

A escolha desse padrão oferece benefícios significativos, como permitir o desacoplamento de Visualização/Modelo, possibilitando a anexação de várias visualizações a um modelo e proporcionando flexibilidade na criação de diferentes apresentações para o mesmo modelo. Essa abordagem favorece a reutilização e a adaptabilidade do sistema, facilitando a manutenção a longo prazo.

Outro benefício crucial do MVC é o desacoplamento de Visualização/Controlador. Isso significa que é possível alterar a maneira como uma visualização responde à entrada do usuário sem modificar sua apresentação visual. O controlador encapsula o mecanismo de resposta, permitindo substituições dinâmicas e adaptações eficientes às necessidades específicas da visualização, sem comprometer a estrutura geral do sistema.

#### <span id="page-18-3"></span><span id="page-18-0"></span>2.2.2 Java

*Java,* lançada inicialmente pela Sun Microsystems em 1995, é uma linguagem de programação e plataforma computacional. Ao longo dos anos, cresceu significativamente, tornando-se uma presença dominante no cenário digital contemporâneo. Sua plataforma confiável serve como base para o desenvolvimento de diversos serviços e aplicativos. Além disso, *Java* continua a ser a escolha para produtos e serviços inovadores, projetados para enfrentar os desafios futuros do mundo digital [Oracle](#page-42-3) [\(2023b\)](#page-42-3).

Uma característica notável ao trabalhar no desenvolvimento de *software* em *Java* é sua marcante portabilidade. Após a criação do código para um programa *Java* em um notebook, transferir esse código para um dispositivo móvel se torna uma tarefa relativamente simples. É crucial compreender que *Java* difere significativamente de *JavaScript*. Ao contrário do *JavaScript*, que não requer compilação, o código *Java* precisa passar por esse processo. Além disso, o *JavaScript* é restrito a operar apenas em navegadores da *web*, enquanto o *Java* oferece a flexibilidade de execução em diversos ambientes [IBM](#page-41-7) [\(2023\)](#page-41-7).

### <span id="page-18-1"></span>2.2.3 Spring Boot

*O Spring Boot, integrante do ecossistema Spring, simplifica e acelera o desenvolvimento de aplicativos Java, notadamente aqueles construídos com o framework Spring*[1](#page-18-2) . Projetado para facilitar a criação de aplicativos independentes e prontos para produção, o *Spring Boot* adota uma abordagem opinativa, fornecendo padrões e configurações predefinidos, reduzindo a necessidade de ajustes complexos [Neto](#page-42-4) [\(2023\)](#page-42-4).

Uma característica marcante do *Spring Boot* é a configuração por convenção, que automaticamente define configurações padrão com base nas dependências do projeto, oferecendo uma experiência intuitiva e eficiente [Lima](#page-41-8) [\(2023\)](#page-41-8). Além disso, simplifica operações e manutenção por meio de recursos integrados, como monitoramento, gerenciamento remoto e ativação de perfis específicos de ambiente. Sua facilidade de testes e suporte a microsserviços consolidam sua popularidade entre os desenvolvedores.

Em resumo, o *Spring Boot* não apenas simplifica o desenvolvimento, mas também proporciona uma solução abrangente para criar aplicativos *Java* eficientes, prontos para produção e alinhados aos desafios contemporâneos do desenvolvimento de *software* [Lima](#page-41-9) [\(2021\)](#page-41-9). Sua comunidade ativa e documentação extensiva reforçam sua posição como uma escolha proeminente para desenvolvedores *Java.*

<span id="page-18-2"></span><sup>1</sup> https://www.dio.me/articles/introducao-ao-spring-boot-simplificando-o-desenvolvimento-deaplicativos-java

#### <span id="page-19-2"></span><span id="page-19-0"></span>2.2.4 Thymeleaf

O *Thymeleaf* é um motor de template para o desenvolvimento de aplicações *web* em *Java.* Esse recurso possibilita a criação de páginas HTML que contêm conteúdo dinâmico e interativo, proporcionando suporte eficaz para a internacionalização e personalização de templates, contribuindo significativamente para a construção de interfaces elegantes e modernas em ambientes *web* [Thymeleaf](#page-42-5) [\(2024\)](#page-42-5).

Em termos práticos, o *Thymeleaf* atua como uma ponte essencial entre o código *Java,* representado pelo *Spring Boot*, e a camada de apresentação da aplicação, compreendendo as páginas HTML apresentadas aos usuários. Essa interação facilita a manipulação e exibição de dados dinâmicos provenientes do servidor no contexto das páginas *web* [Neto](#page-42-4) [\(2023\)](#page-42-4).

Adotando uma sintaxe especializada, o *Thymeleaf* incorpora dados dinâmicos no HTML. Esses dados, fornecidos pelo aplicativo *Spring Boot*, são renderizados no navegador da *web*, permitindo a exibição de informações relevantes, como o nome de um usuário autenticado ou uma lista de produtos.

Uma característica notável do *Thymeleaf* é sua capacidade de trabalhar com HTML válido, possibilitando a visualização e inspeção das páginas no navegador antes mesmo da aplicação da lógica específica do *Thymeleaf*, tornando o desenvolvimento mais acessível e intuitivo.

Além disso, o *Thymeleaf* oferece recursos adicionais, como manipulação de formulários, internacionalização e suporte a layout. Essas funcionalidades complementares contribuem para simplificar ainda mais o processo de desenvolvimento de aplicativos *web* ao utilizar o *Spring Boot*.

Consequentemente, o *Thymeleaf* destaca-se como uma ferramenta poderosa, simplificando a criação de páginas HTML dinâmicas no contexto do *Spring Boot*. Sua capacidade de integrar dados do aplicativo *Java* nas páginas, aliada à manutenção de um HTML válido e de fácil visualização no navegador, reforça sua posição como uma escolha eficaz para o desenvolvimento *web* [Neto](#page-42-4) [\(2023\)](#page-42-4).

#### <span id="page-19-1"></span>2.2.5 Banco de dados

Um banco de dados é um sistema organizado para coletar, armazenar e gerenciar dados de maneira eficiente, oferecendo uma estrutura que possibilita a fácil recuperação, inserção e atualização desses dados [Cavalcanti](#page-41-10) [\(2023\)](#page-41-10). Essenciais em aplicações de *software*, os bancos de dados proporcionam um meio centralizado para armazenar e acessar informações.

Essas coleções organizadas de informações inter-relacionadas podem assumir for-

<span id="page-20-5"></span><span id="page-20-1"></span>matos analógicos, como uma lista de compras em papel, ou digitais, armazenadas em sistemas de computador. Na ciência da computação, um banco de dados é definido como uma coleção de informações armazenadas eletronicamente, como o estoque de um mercado. Para gerenciar dados eficientemente, são utilizados Sistema Gerenciador de Bancos de Dados [\(SGBD\)](#page-9-6), fornecendo ferramentas para organização e administração [Azure](#page-41-11) [\(2023\)](#page-41-11).

Dados referem-se a informações capturadas e armazenadas sobre uma entidade, como pessoa, lugar, coisa ou objeto, sendo essas informações coletadas e armazenadas consideradas dados. Por exemplo, ao capturar informações sobre restaurantes, cada restaurante é uma entidade, e seu nome, endereço e horário comercial são atributos [Elmasri e](#page-41-12) [Navathe](#page-41-12) [\(2019\)](#page-41-12).

<span id="page-20-0"></span>O conceito de banco de dados evoluiu desde sua criação nos anos 1960, passando por diferentes modelos, como bancos de dados de navegação (hierárquicos e em rede), até chegar aos bancos de dados relacionais, orientados a objetos e Not Only Structured Query Language [\(NoSQL\)](#page-9-7). Atualmente, com o advento da nuvem e bancos de dados autônomos, novos caminhos estão sendo abertos para a coleta, armazenamento e utilização de dados. O modelo mais comum em uso hoje organiza dados em linhas e colunas em tabelas, proporcionando eficiência no processamento e consulta por meio de linguagens como Structured Query Language [\(SQL\)](#page-9-8) [Oracle](#page-42-6) [\(2023a\)](#page-42-6).

<span id="page-20-2"></span>No escopo deste trabalho, a escolha recaiu sobre o uso de um banco de dados relacional. Em um sentido inicial de discussão, um banco de dados relacional é um mecanismo de armazenamento que viabiliza a persistência de dados, além de possibilitar a implementação opcional de diversas funcionalidades.

### <span id="page-20-3"></span>2.2.6 MySQL

*O MySQL é um dos bancos de dados relacionais de código aberto mais reconhecidos globalmente. Sua popularidade decorre do amplo uso em diversas plataformas, incluindo sites de comércio eletrônico, mídias sociais e aplicativos populares como Drupal, Joomla, Magento e WordPress*[2](#page-20-4) .

Este sistema de gerenciamento de banco de dados relacional organiza dados em tabelas compostas por linhas e colunas, permitindo que os usuários definam, manipulem, controlem e consultem dados por meio da linguagem SQL. Sua natureza de código aberto implica uma comunidade ativa de desenvolvedores e usuários que contribuem para seu aprimoramento ao longo de mais de 25 anos. O MySQL desempenha um papel significativo no ecossistema de bancos de dados, oferecendo suporte a uma variedade de aplicativos e serviços na era digital [Oracle](#page-42-7) [\(2023c\)](#page-42-7).

O MySQL foi escolhido para este projeto devido à sua reputação consolidada como

<span id="page-20-4"></span><sup>2</sup> https://cloud.google.com/mysql?hl=pt-br

um sistema seguro, de fácil utilização e com amplo suporte da comunidade e da empresa mantenedora. O MySQL destaca-se por sua capacidade de armazenar grandes volumes de dados e proporcionar acesso eficiente por meio de consultas SQL. A estrutura relacional do MySQL, baseada em tabelas, simplifica a manipulação e agregação dos dados, facilitando uma gestão eficaz das informações essenciais para o projeto. Essa escolha não apenas reflete a robustez técnica do MySQL, mas também visa facilitar a implementação e manutenção do sistema, promovendo a segurança e eficiência necessárias para atender aos requisitos da aplicação.

### <span id="page-21-0"></span>2.3 Considerações finais

Neste capítulo, foi explorado conceitos essenciais relacionados a condomínios e tecnologias para o desenvolvimento *web*. No contexto condominial, discutimos sua natureza colaborativa e a demanda por sistemas de gestão diante dos desafios na administração. No âmbito tecnológico, foi abordado o desenvolvimento *web*, destacando a importância do padrão MVC e a relevância de *frameworks* como o *Spring Boot*. Também, destacamos o *Thymeleaf* como um motor de template eficaz para o desenvolvimento *web* em *Java.* Concluímos ressaltando a centralidade dos bancos de dados, com ênfase no MySQL. Esses conceitos fundamentais formam a base teórica necessária para a implementação bem-sucedida do projeto.

## <span id="page-22-3"></span><span id="page-22-1"></span>3 Projeto inicial e trabalhos relacionados

Nesse capítulo, conduziremos uma análise do projeto inicial e de trabalhos relacionados, explorando as funcionalidades já implementadas no sistema HelpSind, assim como outras iniciativas correlatas. Essa reflexão será fundamental para contextualizar o desenvolvimento e os resultados alcançados ao longo do projeto.

### <span id="page-22-2"></span>3.1 Trabalho inicial

No trabalho inicial do HelpSind desenvolvido por [Neves](#page-42-8) [\(2023\)](#page-42-8), o processo inicia-se com o registro na Tela de Cadastro, onde o síndico fornece informações de nome de usuário e senha para acesso à plataforma, passando pela Tela de *Login*. O serviço de autenticação é garantido pela dependência *Spring Security*. O cadastro de usuários requer dados como nome, Cadastro de Pessoa Física [\(CPF\)](#page-9-9), e-mail, celular, e é validado tanto na criação da conta quanto no *Spring Data JPA*.

<span id="page-22-0"></span>Após o processo de cadastro e autenticação, os usuários são direcionados para a Tela Inicial, que oferece um menu superior com funcionalidades administrativas, como Apartamentos, Condomínios, Contas, Pessoas e Despesas. Essa tela também apresenta cards coloridos que fornecem informações sobre as contas do condomínio. A integração desses cards depende do cadastro de despesas, onde os dados são recuperados e agrupados para apresentar informações, contribuindo para a visão global da situação financeira do condomínio [Neves](#page-42-8) [\(2023\)](#page-42-8).

Ao acessar as funcionalidades do Menu Administração, como Apartamentos, Contas, Pessoas e Despesas, o síndico é direcionado para uma lista de registros cadastrados ao selecionar qualquer um desses itens. No entanto, ao optar pelo item Condomínio, o redirecionamento é imediatamente para a tela de cadastro, exigindo o preenchimento de todos os campos do formulário [Neves](#page-42-8) [\(2023\)](#page-42-8).

Cada um dos itens, Apartamentos, Contas, Pessoas e Despesas, além da tela de listagem, inclui uma tela de cadastro. Nessa tela, o síndico pode cadastrar novos registros e editar aqueles que já estão cadastrados. Após o preenchimento e salvamento, o cadastro é concluído, e o síndico retorna à Tela Inicial, que exibe a lista dos registros correspondentes à funcionalidade escolhida e também possui a opção de excluir o registro [Neves](#page-42-8) [\(2023\)](#page-42-8).

Para a composição do demonstrativo financeiro, foram resgatadas do banco de dados todas as despesas associadas ao condomínio. Essas despesas foram organizadas, seguindo a ordem cronológica das datas de pagamento. O resultado desse processo é a geração de um documento que registra de forma abrangente todos os movimentos financeiros, englobando

<span id="page-23-2"></span><span id="page-23-0"></span>tanto as entradas quanto as saídas de recursos do caixa do condomínio. Essa abordagem oferece uma visão preliminar da saúde financeira do condomínio, proporcionando aos síndicos uma análise básica e informativa para uma gestão mais eficaz dos recursos disponíveis [Neves](#page-42-8) [\(2023\)](#page-42-8). Segue abaixo a Tabela [1,](#page-23-0) com as funcionalidades implementadas:

| Funcionalidades iniciais     | HelpSind |
|------------------------------|----------|
| Plano de impostos            |          |
| Plano de manutenção          |          |
| Rateio de despesas fixas     |          |
| Demonstrativo financeiro     | X        |
| Rateio de despesas variáveis |          |
| Cadastro básicos             | X        |
| Reserva de áreas comuns      |          |
| Manual de recados            |          |

Tabela 1 – Funcionalidades iniciais

### <span id="page-23-1"></span>3.2 Trabalhos relacionados

Para dar continuidade ao projeto, foi realizada uma análise detalhada de duas grandes plataformas *web* de gestão de condomínios já existentes no mercado, a Ucondo e a CondoBrasil. O objetivo foi compreender suas funcionalidades, pontos fortes e áreas de melhoria, a fim de informar o aprimoramento do sistema proposto neste trabalho. Ambas as plataformas cumprem o propósito principal de gerir um condomínio de forma eficiente, cada uma com suas particularidades distintas.

A uCondo surge como uma empresa de tecnologia dedicada a fornecer um sistema completo para a gestão condominial, visando transformar e criar condomínios inteligentes. Com uma ampla gama de funcionalidades, divididas entre comunicação e finanças, a uCondo destaca-se por oferecer ferramentas que promovem o convívio e o bem-estar entre os moradores, ao mesmo tempo que garantem transparência e reduzem a taxa de inadimplência. Seu aplicativo intuitivo e eficiente permite resolver diversas questões do dia a dia de forma ágil e digital, eliminando a necessidade de processos burocráticos e papelada [UCondo](#page-42-9) [\(2023\)](#page-42-9).

Os recursos oferecidos pela uCondo foram desenvolvidos para facilitar a rotina dos gestores condominiais e trazer mais conforto e autonomia para os moradores. A plataforma oferece funcionalidades como relatórios para controle financeiro do condomínio, permitindo uma prestação de contas mais transparente. Além disso, os alertas configuráveis ajudam a evitar atrasos nos pagamentos e reduzem a inadimplência. A organização da agenda de manutenções e atividades do condomínio é simplificada, assim como o gerenciamento manual de variações no rateio e a reserva dos espaços comuns. A plataforma também

<span id="page-24-2"></span>oferece recursos para a geração segura de boletos de cobrança e a comunicação em tempo real de imprevistos.

O CondoBrasil é uma solução abrangente de gestão de condomínios, desenvolvida especificamente para atender às necessidades de síndicos, administradoras e garantidoras. Com um sistema seguro, rápido e flexível, o CondoBrasil foi criado pelo grupo CaspBrasil, especializado no desenvolvimento de *softwares* de gestão desde 2005. Essa plataforma oferece uma gama de recursos projetados para simplificar e otimizar a administração condominial, proporcionando maior eficiência e praticidade para seus usuários [CondoBrasil](#page-41-13) [\(2023\)](#page-41-13).

O sistema CondoBrasil oferece seis módulos fundamentais para a gestão de condomínios: Condomínio, Financeiro, Portaria, Cobrança, Contrato e Ordem de Serviço. Com essas ferramentas, é possível organizar a administração, automatizar operações financeiras, controlar o acesso, acompanhar cobranças, gerenciar contratos e manutenções de forma eficiente e segura.

A principal diferença entre a uCondo e o CondoBrasil está na abordagem e no escopo de suas plataformas de gestão condominial. Enquanto a uCondo se destaca por sua abordagem centrada na experiência do usuário e na comunicação com os moradores, o CondoBrasil oferece uma plataforma mais ampla e robusta, cobrindo todas as áreas da gestão condominial de forma integrada e eficiente. Podemos ver algumas das funcionalidades de cada um na Tabela [2](#page-24-0) abaixo:

<span id="page-24-0"></span>

| Funcionalidades dos trabalhos relacionados   UCondo   CondoBrasil |   |   |
|-------------------------------------------------------------------|---|---|
| Plano de manutenção                                               |   |   |
| Demonstrativo financeiro                                          | X |   |
| Rateio de despesas variáveis                                      | Χ |   |
| Reserva de áreas comuns                                           | X | X |
| Manual de recados                                                 |   |   |

Tabela 2 – Funcionalidades dos trabalhos relacionados

### <span id="page-24-1"></span>3.3 Considerações finais

A análise do projeto inicial do HelpSind, desenvolvido por [Neves](#page-42-8) [\(2023\)](#page-42-8), revelou funcionalidades já implementadas, como o cadastro e autenticação de usuários, e a geração de demonstrativos financeiros. E na análise dos trabalhos relacionados, as plataformas UCondo e CondoBrasil apresentam abordagens distintas para a gestão condominial. Enquanto a UCondo foca na criação de condomínios inteligentes, promovendo o convívio e o bem-estar dos moradores por meio de uma interface intuitiva e eficiente, o CondoBrasil oferece uma plataforma mais abrangente e robusta, cobrindo todas as áreas da gestão condominial de forma integrada e eficiente.

## <span id="page-25-2"></span><span id="page-25-0"></span>4 Desenvolvimento

No desenvolvimento deste trabalho, foi adotada uma abordagem incremental para aprimorar o sistema inicialmente desenvolvido por [Neves](#page-42-8) [\(2023\)](#page-42-8). O processo de aprimoramento seguiu as etapas estabelecidas inicialmente, com foco em melhorias específicas e na expansão das funcionalidades existentes.

Inicialmente, foi realizado um levantamento detalhado dos requisitos iniciais do sistema, revisando e refinando os requisitos existentes para garantir uma compreensão clara das necessidades do sistema aprimorado. O banco de dados foi atualizado e expandido para acomodar as novas informações e funcionalidades adicionadas ao sistema. Foram criadas novas tabelas e alteradas as estruturas existentes conforme necessário para garantir uma gestão eficiente dos dados.

No que diz respeito ao desenvolvimento do *back-end*, foram feitas alterações e adições às regras de negócio, aos métodos de controle de dados e à estrutura de acesso ao banco de dados. Isso permitiu uma integração mais eficaz das novas funcionalidades e uma melhor gestão das operações do sistema.

Por fim, o *front-end* foi atualizado para refletir as mudanças feitas no *back-end* e no banco de dados. Foram criadas novas telas e interfaces de usuário para proporcionar uma experiência mais completa e intuitiva aos usuários finais do sistema.

Ao longo de todo o processo, foram realizados testes funcionais rigorosos para garantir que as alterações feitas não afetassem negativamente o desempenho ou a funcionalidade do sistema. Esses testes foram essenciais para validar as melhorias implementadas e garantir a qualidade e a confiabilidade do sistema aprimorado.

### <span id="page-25-1"></span>4.1 Banco de dados

A estrutura geral do banco de dados foi mantida, e as alterações realizadas foram feitas para atender às novas necessidades e requisitos do sistema. Isso inclui a introdução de novas tabelas para armazenar informações específicas das novas funcionalidades, ajustes nos campos existentes e otimizações nos relacionamentos entre as entidades para facilitar consultas.

Entre as tabelas adicionadas, destacam-se a "*apportionment*" e "*apportionmentProportional*", utilizadas para armazenar dados de rateio e rateio proporcional, respectivamente. Além disso, foram criadas as tabelas "*taxPlan*" e "*maintenancePlan*" para dados do plano de manutenção e impostos, e a "*statement*" para armazenar o demonstrativo financeiro. Houve também alterações em várias outras tabelas já existentes, como "*condominium*",

"*apartments*" e "*expenses*". Mais detalhes podem ser encontrados no diagrama completo apresentado nas [Figura 1](#page-26-0) e [Figura 2.](#page-27-0)

Essas mudanças são fundamentais para garantir que o banco de dados esteja alinhado com as funcionalidades atualizadas do Helpsind, permitindo que o sistema opere de forma eficiente e confiável. No geral, as alterações refletem o contínuo desenvolvimento e aprimoramento do Helpsind, para atender às demandas do ambiente condominial.

<span id="page-26-0"></span>Figura 1 – Diagrama de entidade e relacionamento do banco de dados - Parte 1

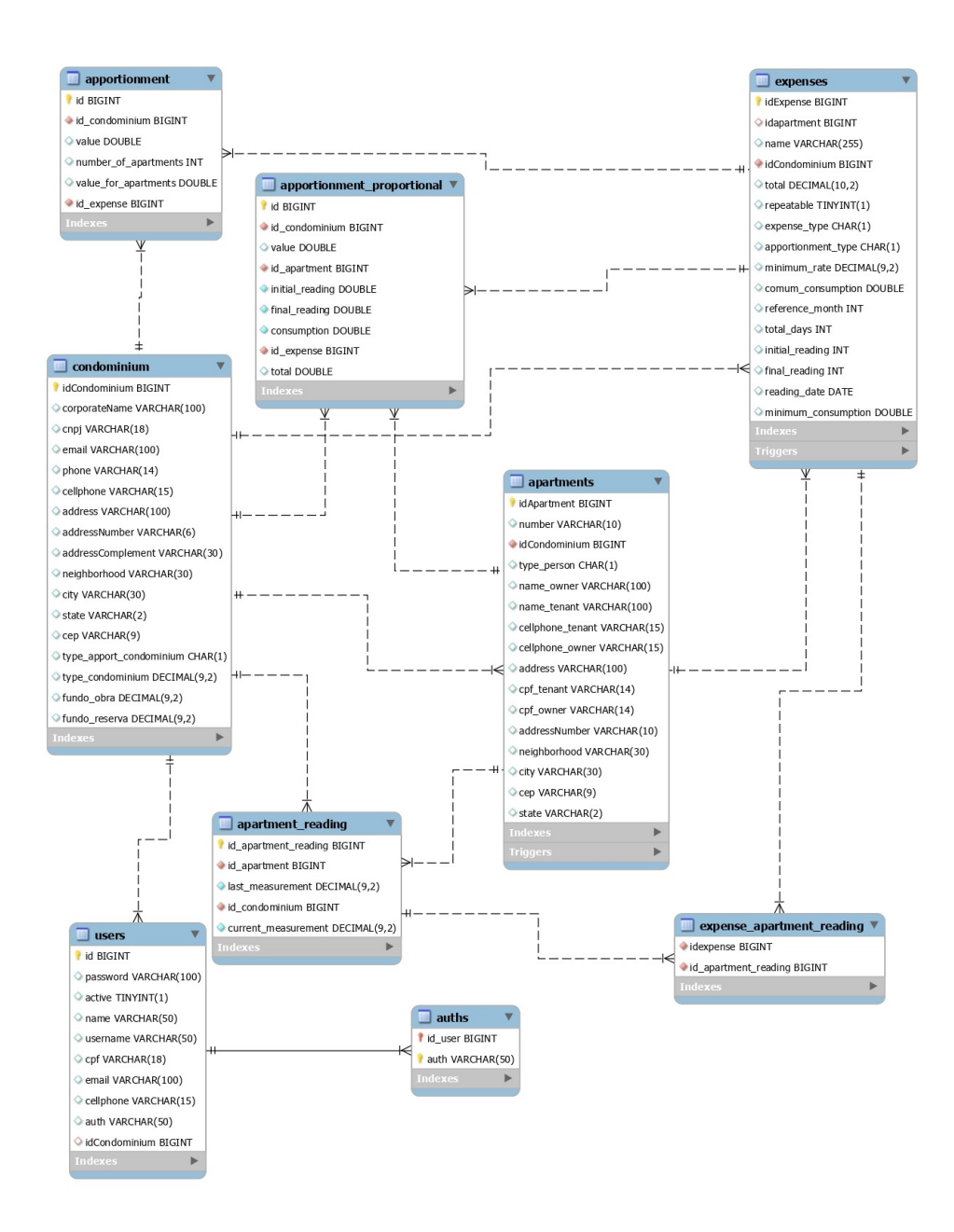

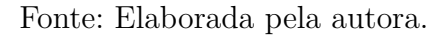

#### <span id="page-27-0"></span>Figura 2 – Diagrama de entidade e relacionamento do banco de dados - Parte 2

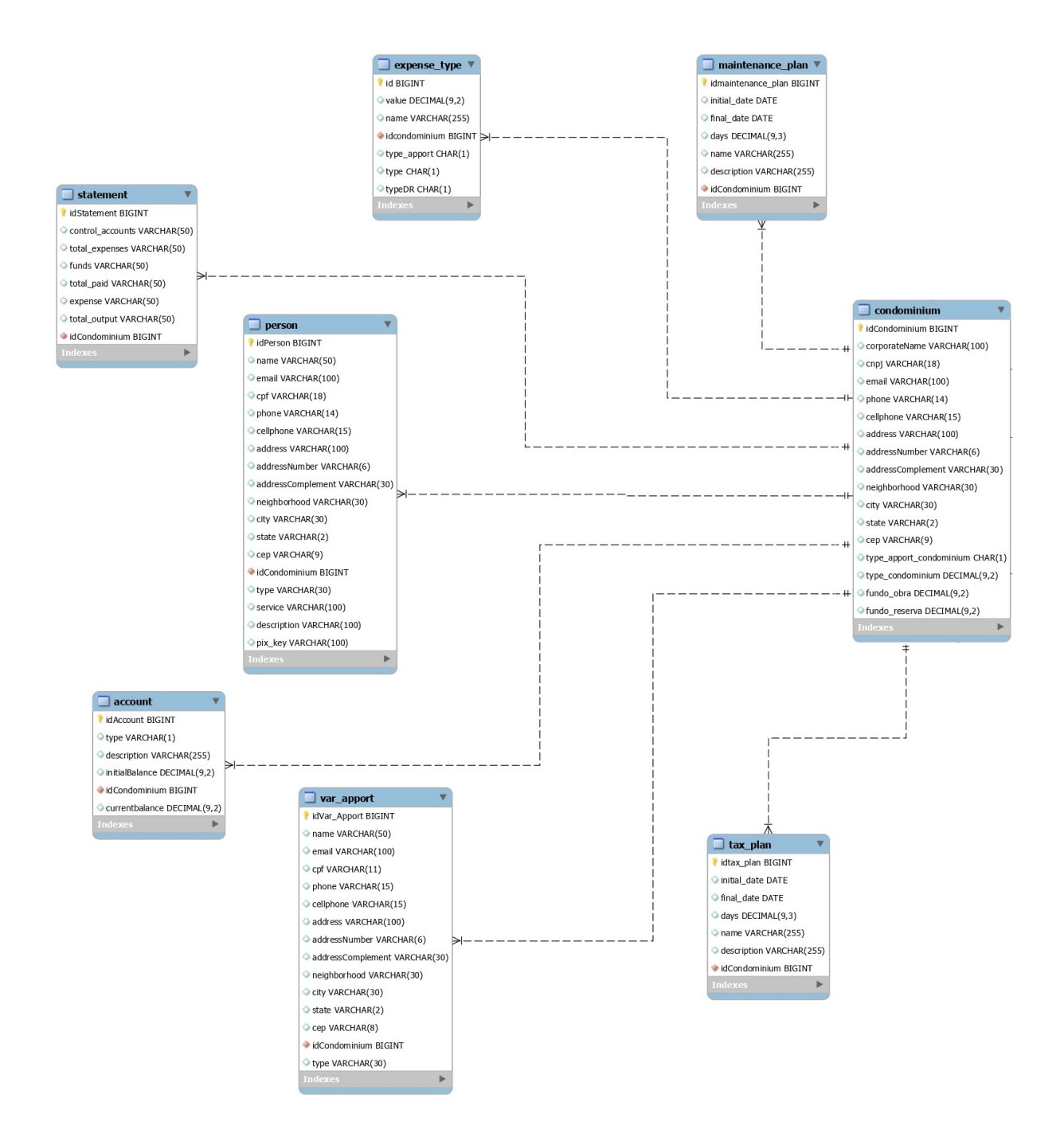

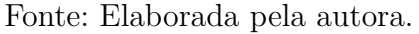

### <span id="page-28-3"></span><span id="page-28-1"></span>4.2 Implementação

<span id="page-28-0"></span>No que diz respeito aos aspectos relacionados à implementação das novas funcionalidades e melhorias no sistema Helpsind, as tecnologias e ferramentas utilizadas permaneceram as mesmas, com exceção da *Integrated Development Environment* [\(IDE\)](#page-9-10) que, por motivos de familiaridade, foi substituída. No entanto, essa mudança não causou impacto no projeto, o que garantiu consistência no ambiente de desenvolvimento. Esta seção fornecerá uma visão abrangente do trabalho realizado, desde a concepção até a entrega final do produto, destacando os avanços significativos alcançados no sistema Helpsind.

A aplicação foi desenvolvida utilizando *Java* e *Spring Boot*, com *Thymeleaf* para criação das telas, seguindo o padrão arquitetural MVC. Para garantir a segurança e o acesso aos dados, foram utilizadas as bibliotecas *Spring Security* e *Spring Data JPA* para autenticação, autorização e acesso ao banco de dados, respectivamente. Vale ressaltar que, embora a linguagem de programação tenha sido mantida como *Java* 19, houve uma transição do ambiente de desenvolvimento para o *IntelliJ*, fornecendo uma plataforma mais robusta e eficiente para o desenvolvimento contínuo da aplicação.

O *IntelliJ* é uma *Integrated Development Environment* [\(IDE\)](#page-9-10) da *JetBrains*, usada para desenvolver *softwares* em várias linguagens, como *Java*, C++, *Python* e *Ruby*. Oferece recursos avançados de edição de código, refatoração automatizada, depuração integrada e integração com sistemas de *build*. Com uma interface intuitiva e personalizável, é amplamente utilizado por desenvolvedores devido à sua eficiência e produtividade [Awari](#page-41-14) [\(2023\)](#page-41-14).

Nas próximas seções, serão apresentadas as telas do HelpSind, destacando as novas funcionalidades e melhorias implementadas. Cada atualização será acompanhada pela descrição das mudanças realizadas, ressaltando como essas alterações contribuem para aprimorar a experiência do usuário e atender às necessidades específicas da gestão condominial.

#### <span id="page-28-2"></span>4.2.1 Login e cadastro de usuário do usuário

As telas iniciais de acesso ao HelpSind permaneceram sem alterações desde o projeto inicial, sendo elas as telas de *login* e cadastro de usuários. Para garantir a segurança, os síndicos devem se registrar na tela de cadastro [Figura 3](#page-29-1) e inserir suas credenciais de *login* na tela correspondente [Figura 4.](#page-29-2) A validação das informações de entrada é realizada pelo serviço de autenticação fornecido pela dependência *Spring Security*, que é importada automaticamente no projeto *Spring Boot*. A estrutura e o funcionamento deste processo permaneceram inalterados, mantendo a consistência com a abordagem anterior do projeto.

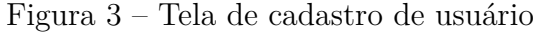

<span id="page-29-2"></span><span id="page-29-1"></span>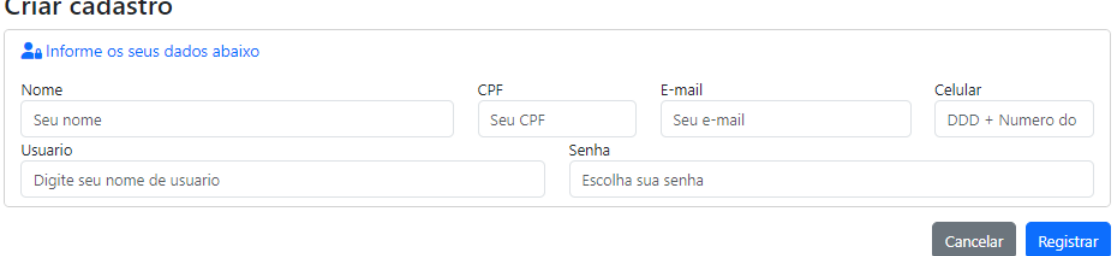

Fonte: Elaborada pela autora.

Figura 4 – Tela de *login*

#### **HelpSind** Usuário 123456 Senha  $\cdots$

Mantenha-me conectado

Entrar

Seu condomínio não está aqui? Seja cliente

Fonte: Elaborada pela autora.

#### <span id="page-29-0"></span>4.2.2 Tela principal

A tela inicial do usuário no HelpSind é projetada para fornecer um resumo claro e conciso das informações importantes sobre as contas do condomínio [Figura 5.](#page-30-0) Essas Os elementos principais desta tela incluem um menu superior com o nome da aplicação e um botão "Sair" para facilitar a navegação e a saída do sistema. Além disso, a data atual é exibida para referência rápida do usuário.

O destaque central da tela são os três *cards* coloridos, cada um representando um aspecto específico das contas do condomínio. O *card* "Contas a Receber" em amarelo mostra as contas pendentes de pagamento, enquanto o *card* "Contas Pagas" em verde exibe as contas já quitadas. Por fim, o *card* "Contas Vencidas" em vermelho alerta o usuário sobre as contas que estão vencidas e exigem atenção imediata.

Adicionalmente, foram incluídos dois novos *cards*: um para "Manutenção/Impostos Próximos" em amarelo, que destaca as obrigações que estão prestes a vencer, e outro para "Manutenção/Impostos Vencidos", evidenciando as obrigações passadas que já estão vencidas.

Essa disposição de *cards* proporciona aos usuários uma visão clara e organizada das finanças do condomínio, permitindo que identifiquem rapidamente as contas pendentes, as já pagas e as vencidas, bem como as obrigações futuras e passadas relacionadas à manutenção e impostos.

<span id="page-30-0"></span>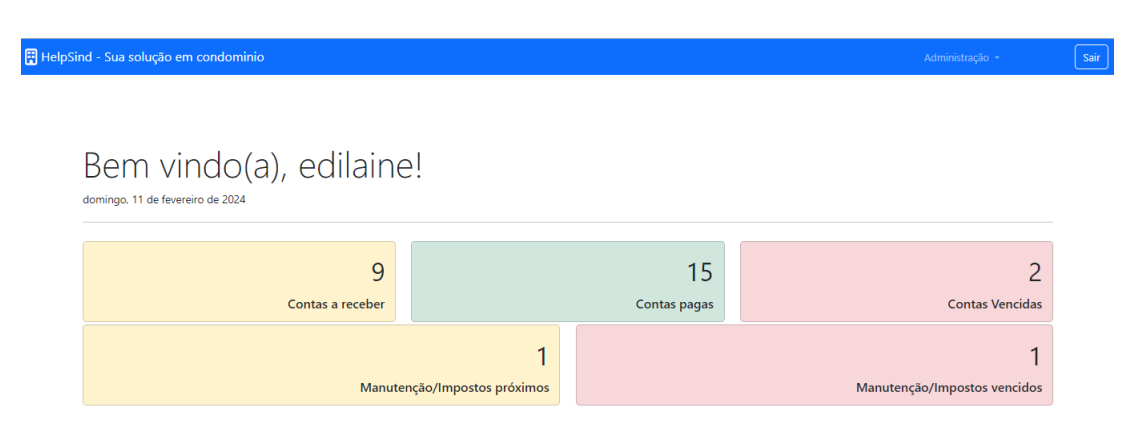

Figura 5 – Tela Principal

Fonte: Elaborada pela autora.

<span id="page-30-1"></span>No menu superior, encontra-se também um *dropdown* menu denominado "Administração" [Figura 6,](#page-30-1) que compreende tanto as funcionalidades já existentes, como "Apartamentos", "Condomínios", "Contas", "Pessoas" e "Despesas", quanto as novas funcionalidades adicionadas, como "Rateio de Despesas", "Demonstrativo Financeiro", "Plano de Manutenção", "Plano de Impostos" e "Cadastro de Fornecedor/Prestador de Serviço". Essa organização facilita o acesso dos usuários às diversas áreas e funcionalidades da aplicação, garantindo uma navegação intuitiva e eficiente.

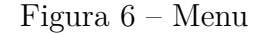

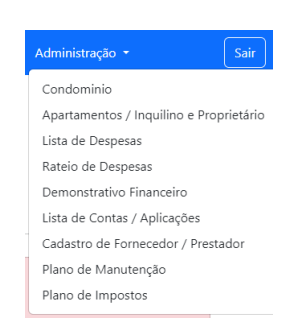

Fonte: Elaborada pela autora.

#### <span id="page-31-0"></span>4.2.3 Telas de cadastro, edição, visualização e exclusão

Nos itens como "Apartamentos", "Contas", "Pessoas" e "Despesas", o usuário tem a opção de cadastrar e editar informações que são armazenadas no sistema [Figura 7.](#page-31-1) Ao acessar esses itens, o usuário será apresentado a uma lista de registros existentes, onde terá a opção de adicionar novos registros e editar e excluir os existentes [Figura 8.](#page-31-2) Essa funcionalidade permite ao usuário gerenciar de forma flexível e dinâmica os dados relacionados ao condomínio, apartamentos, contas, pessoas e despesas no sistema.

Figura 7 – Tela de cadastro de condomínio

<span id="page-31-1"></span>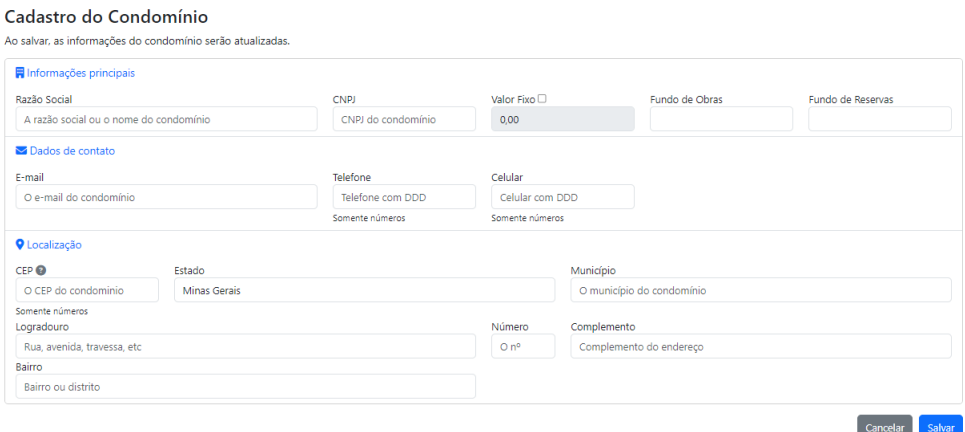

Fonte: Elaborada pela autora.

Figura 8 – Tela da lista de despesas

#### <span id="page-31-2"></span>Lista de despesas

 $+$  Nova

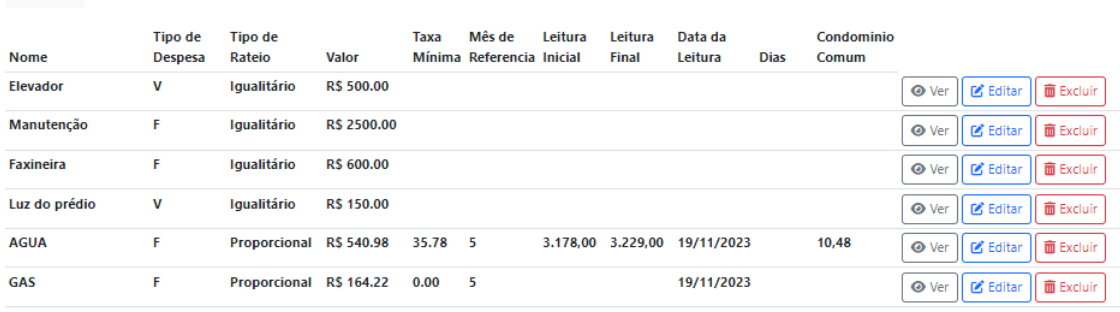

Há 6 despesa cadastradas

Fonte: Elaborada pela autora.

Para editar um registro, basta o usuário clicar no botão correspondente e será redirecionado para a mesma tela de cadastro, porém com os dados já preenchidos, permitindo a realização das alterações necessárias. Por outro lado, para excluir um registro do banco

de dados, o síndico pode clicar no botão "Excluir". Após essa ação, uma mensagem de confirmação será exibida na tela do usuário, solicitando a confirmação da exclusão do registro selecionado, como exemplificado na [Figura 9.](#page-32-0) Ao clicar em "Excluir", o registro será removido do banco de dados. Caso o usuário opte por cancelar a exclusão, pode selecionar a opção "Fechar" ou clicar no botão com o "X" no canto superior direito da tela para retornar à lista anterior. Essa funcionalidade oferece ao usuário controle sobre os registros armazenados no sistema, permitindo a edição e exclusão de forma intuitiva e segura.

<span id="page-32-0"></span>

| Lista de despesas |                                  |                          |                   |             |        |                                      |                         |                                            |             |                     |                       |                          |                  |
|-------------------|----------------------------------|--------------------------|-------------------|-------------|--------|--------------------------------------|-------------------------|--------------------------------------------|-------------|---------------------|-----------------------|--------------------------|------------------|
| $+$ Nova          |                                  |                          |                   |             |        |                                      |                         |                                            |             |                     |                       |                          |                  |
| <b>Nome</b>       | <b>Tipo de</b><br><b>Despesa</b> | <b>Tipo de</b><br>Rateio | <b>Valor</b>      | <b>Taxa</b> | Mês de | Leitura<br>Mínima Referencia Inicial | Leitura<br><b>Final</b> | Data da<br>Leitura                         | <b>Dias</b> | Condominio<br>Comum |                       |                          |                  |
| <b>Elevador</b>   | $\mathbf v$                      | Igualitário              | <b>R\$ 500.00</b> |             |        |                                      |                         |                                            |             |                     |                       | <b>O Ver II</b> & Editar | <b>面</b> Excluir |
| Manutenção        | F                                | Iqualitário              | R\$ 2500.00       |             |        | Confirmar Exclusão                   |                         |                                            |             |                     | $\boldsymbol{\times}$ | <b>B</b> Editar          | <b>面</b> Excluir |
| <b>Faxineira</b>  | F                                | <b>Iqualitário</b>       | R\$ 600.00        |             |        |                                      |                         | Confirma a exclusão da despesa 'Elevador'? |             |                     |                       | Z Editar                 | <b>m</b> Excluir |
| Luz do prédio     | $\mathbf v$                      | Igualitário              | R\$ 150.00        |             |        |                                      |                         |                                            |             |                     |                       | <b>Z</b> Editar          | <b>面 Excluir</b> |
| <b>AGUA</b>       | F                                | Proporcional R\$ 540.98  |                   | 35.78       | $-5$   |                                      |                         |                                            |             | <b>Excluir</b>      | Fechar                | Z Editar                 | <b>而</b> Excluir |
| <b>GAS</b>        | F                                | Proporcional R\$ 164.22  |                   | 0.00        | 5      |                                      |                         | 19/11/2023                                 |             |                     | <b>⊙</b> Ver          | <b>B</b> Editar          | <b>面</b> Excluir |

Figura 9 – Tela de exclusão de despesas

Fonte: Elaborada pela autora.

Assim como as outras funcionalidades presentes nos itens essenciais do menu Administração, a opção de visualização também está disponível. Ao acessar a tela de listagem do item desejado, o síndico encontrará o botão "Ver" como primeira opção. Ao selecionar essa opção, ele será redirecionado para uma tela idêntica à de cadastro, porém todos os campos estarão protegidos contra edição, como exemplificado na [Figura 10.](#page-33-1) Esse recurso permite ao síndico visualizar os detalhes do registro sem a possibilidade de realizar alterações inadvertidas, garantindo a integridade e segurança dos dados armazenados no sistema.

#### Figura 10 – Tela de visualização

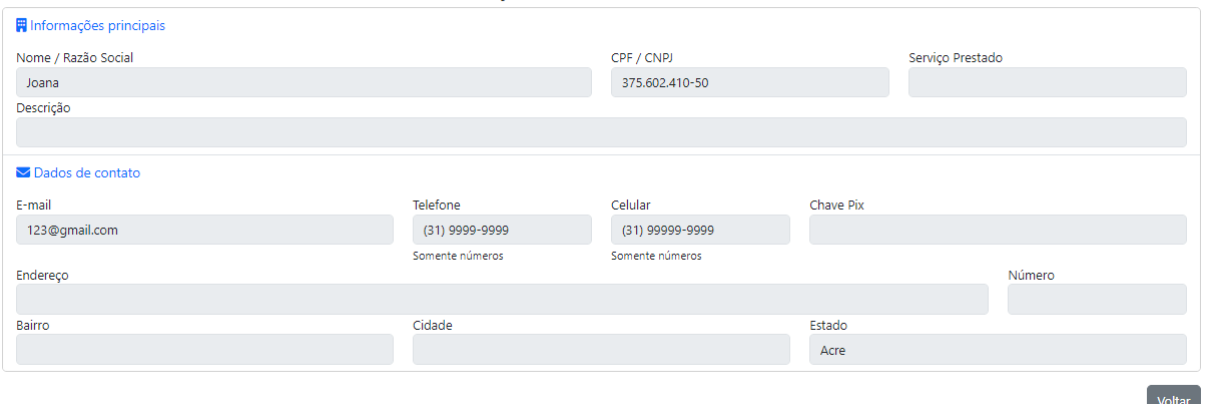

<span id="page-33-1"></span>Cadastro de Fornecedores / Prestadores de Servico

Fonte: Elaborada pela autora.

#### <span id="page-33-0"></span>4.2.4 Tela de rateio de despesas

A tela de rateio de despesas tem como objetivo organizar as informações registradas no cadastro de despesas, proporcionando ao síndico um controle eficaz das despesas que serão divididas entre os inquilinos. Essa tela é projetada com três tabelas distintas para uma melhor visualização e organização dos dados.

A primeira tabela exibe o rateio igualitário, onde as despesas são distribuídas de forma igual entre os inquilinos [Figura 11.](#page-33-2) Esta tabela apresenta as seguintes colunas: nome da Despesa, o valor total dela, a quantidade de apartamentos que tem no condomínio, ou seja, que foi cadastrada na lista de apartamentos, o valor por apartamento (que é o cálculo do valor de cada despesa dividido pela quantidade de apartamentos), e na última linha dessa tabela é exibido o total, que é a soma do valor de todas as despesas e o total por apartamento.

Figura 11 – Tabela de rateio igualitário

<span id="page-33-2"></span>

| Rateio Igualitário |                       |                   |                       |
|--------------------|-----------------------|-------------------|-----------------------|
| <b>Despesa</b>     | <b>Valor total</b>    | Qtd. apartamentos | Valor (por apto.)     |
| <b>Elevador</b>    | 500,00                |                   | 71,43                 |
| Manutenção         | 2.500,00              |                   | 357.14                |
| <b>Faxineira</b>   | 600,00                |                   | 85,71                 |
| Luz do prédio      | 150,00                |                   | 21.43                 |
|                    | <b>Total 3.750.00</b> |                   | Total por Apto 535,71 |

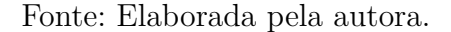

A segunda tabela apresenta o rateio proporcional, considerando critérios específicos para a divisão das despesas com base nas características de cada unidade condominial

[Figura 12.](#page-34-0) No cadastro da despesa, o síndico tem a opção de escolher se o rateio daquela despesa é igualitário ou proporcional. Se a despesa for marcada como proporcional, será solicitado o preenchimento da taxa mínima, quando houver, e da leitura inicial e final de cada apartamento, no caso de contas de água, luz e gás, por exemplo, onde há marcação de consumo individual.

Essa tabela é composta por uma coluna de apartamentos, uma com o nome da despesa, uma de leitura inicial e uma de leitura final. Em seguida, há uma coluna de consumo, que calcula a diferença da leitura final com a leitura inicial para determinar o consumo de cada apartamento. Posteriormente, há uma coluna com o valor total que cada apartamento deve pagar. Esse valor é calculado com base no consumo de cada um, e nos casos em que houver taxa mínima especificada, o valor mínimo que um inquilino poderá pagar é essa taxa, mesmo que seu consumo seja abaixo dessa taxa.

<span id="page-34-0"></span>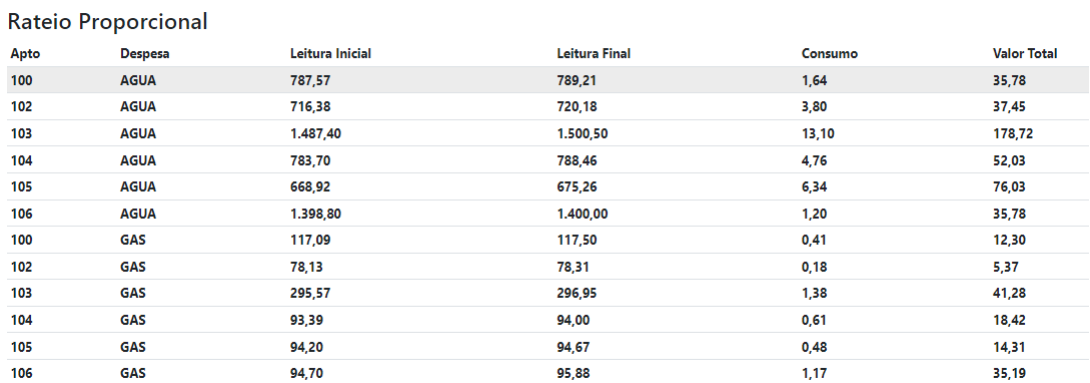

Figura 12 – Tabela de rateio proporcional

Fonte: Elaborada pela autora.

Por fim, a terceira tabela mostra o total de despesas do condomínio, oferecendo uma visão global dos custos a serem compartilhados pelos moradores [Figura 13.](#page-35-1)

Nesta tabela, as despesas também são agrupadas por apartamentos. A primeira coluna consiste nos números dos apartamentos. Em seguida, há a coluna de Rateio Igualitário, composta pelos valores totais por apartamento da primeira tabela de rateio igualitário. Após, temos a coluna de Rateio Proporcional, que exibe a soma de todas as despesas proporcionais por apartamento. Logo após, a coluna de Total Condomínio mostra o resultado da soma das despesas igualitárias e proporcionais de cada apartamento.

A próxima coluna é denominada Fundo de Obra + Reserva, a qual reserva um valor para obras e/ou reservas do condomínio. Esse valor, quando existente, é especificado no momento do cadastro ou edição do condomínio. Geralmente, é o proprietário quem paga esse valor, e não o inquilino. Assim, o inquilino paga os valores da coluna Total Condomínio, enquanto o proprietário assume o Fundo de Obra + Reserva.

Por fim, temos uma coluna de Total Geral, que representa a soma do valor que o inquilino deve pagar e do valor referente ao Fundo de Obra + Reserva. Se o proprietário for também o morador do apartamento, ele pagará esse valor Total Geral.

<span id="page-35-1"></span>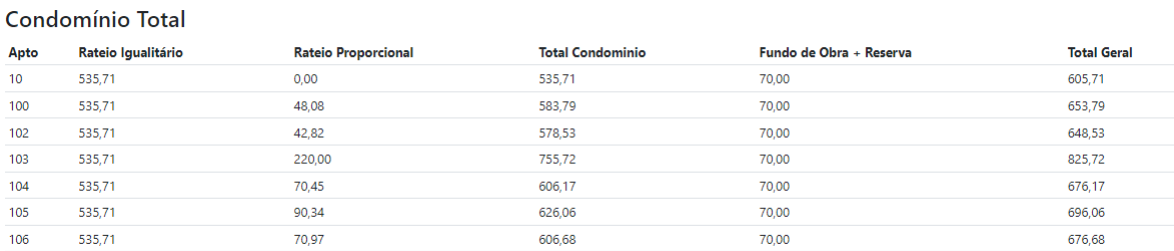

Figura 13 – Tabela de condomínio total

#### Fonte: Elaborada pela autora.

Essa abordagem de três tabelas distintas permite ao síndico uma análise mais detalhada e uma gestão mais eficiente das despesas condominiais, garantindo uma distribuição justa e transparente dos custos entre os moradores.

#### <span id="page-35-0"></span>4.2.5 Tela de demonstrativo financeiro

A tela de demonstrativo financeiro exibe informações essenciais sobre o fluxo de caixa do condomínio [Figura 14.](#page-36-2) Ela apresenta o valor inicial do caixa do condomínio, as entradas de recursos referentes às contas recebidas e seus respectivos valores totais, além das saídas de recursos, que correspondem às despesas do condomínio. Por fim, o demonstrativo exibe o saldo final com as estradas e saídas do condomínio, indicando a situação financeira atual.

Essa visualização permite aos síndicos e administradores acompanharem de forma clara e organizada todas as movimentações financeiras do condomínio, facilitando a tomada de decisões e o controle das finanças.

<span id="page-36-2"></span>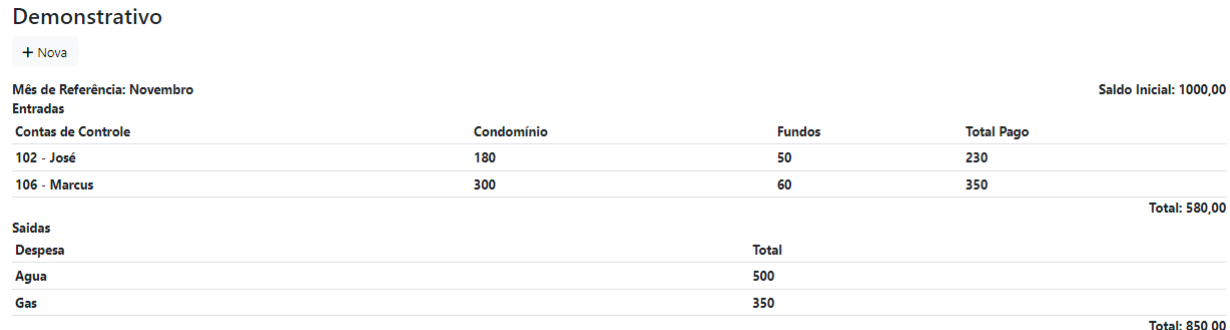

#### Figura 14 – Tela de demonstrativo financeiro

Saldo Acumulado: 730.00

Fonte: Elaborada pela autora.

#### <span id="page-36-0"></span>4.2.6 Tela de plano de manutenção e impostos

A tela de Plano de Manutenção e Imposto [Figura 15,](#page-36-3) permite cadastrar, editar, excluir e visualizar manutenções e impostos recorrentes. Os usuários podem inserir informações como tipo de manutenção/imposto, descrição, valor, data da última manutenção/imposto e a periodicidade para futuras ocorrências. Com isso, a tela oferece a funcionalidade de calcular a data do próximo evento com base na última ocorrência e na periodicidade configurada, facilitando o planejamento e a programação das atividades de manutenção e pagamento de impostos.

#### Figura 15 – Tela de plano de manutenção

<span id="page-36-3"></span>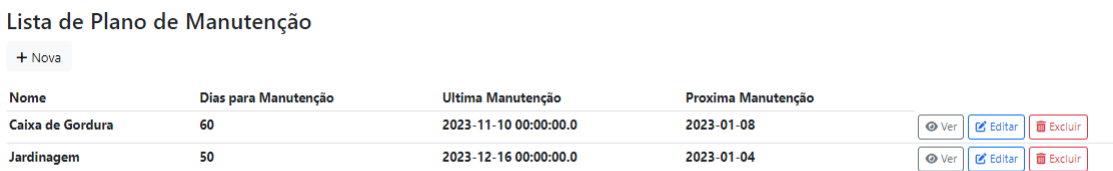

Fonte: Elaborada pela autora.

### <span id="page-36-1"></span>4.3 Testes funcionais

Durante o desenvolvimento, foram conduzidos testes funcionais em todas as telas modificadas ou adicionadas ao projeto. Esses testes foram realizados manualmente para garantir que as funcionalidades do sistema estivessem em conformidade com as expectativas. Eles consistiram na execução de casos de teste específicos projetados para validar o

<span id="page-37-1"></span>comportamento das funcionalidades em diferentes cenários, incluindo entrada de dados válidos e inválidos, além de cenários normais e excepcionais.

O objetivo principal dos testes funcionais é garantir a qualidade do *software*, identificando e corrigindo quaisquer problemas que possam comprometer a experiência do usuário ou o funcionamento adequado da aplicação. Ao realizar testes funcionais de forma sistemática, é possível detectar falhas precocemente e garantir a entrega de um produto final de alta qualidade.

### <span id="page-37-0"></span>4.4 Considerações finais

Durante o desenvolvimento, adotou-se uma abordagem incremental para aprimorar o sistema inicialmente desenvolvido por [Neves](#page-42-8) [\(2023\)](#page-42-8). Foram realizadas melhorias no banco de dados, no back-end e no front-end, visando atender às novas necessidades e requisitos do sistema.

Testes funcionais foram conduzidos para garantir a qualidade e confiabilidade do sistema aprimorado. As alterações implementadas refletem o contínuo desenvolvimento e aprimoramento do HelpSind, proporcionando uma solução abrangente e eficiente para a gestão de condomínios de pequeno porte.

## <span id="page-38-0"></span>5 Resultados

Os resultados obtidos durante o processo de aprimoramento da aplicação *web* Helpsind são essenciais para o avanço da gestão de condomínios de pequeno porte. Ao implementar interfaces mais intuitivas e acessíveis, buscamos proporcionar uma experiência de usuário mais fluida e eficiente. Os testes de usabilidade evidenciaram uma melhoria significativa na navegação e interação com a plataforma, aprimorando a eficácia da gestão condominial.

Os resultados dos testes demonstraram que as alterações implementadas não comprometeram o desempenho ou a funcionalidade do sistema. As novas funcionalidades operavam conforme o esperado e não houve interferência nas funcionalidades existentes. Isso garantiu uma experiência de usuário consistente e livre de erros.

Adicionalmente, a introdução de novas funcionalidades na aplicação Helpsind, como recursos de relatórios financeiros, controle de inadimplentes e organização de manutenções, ampliou as capacidades da plataforma. Essas adições forneceram aos usuários ferramentas adicionais para facilitar a administração do condomínio, aumentando sua eficiência e organização.

Os impactos positivos das mudanças implementadas na aplicação Helpsind foram evidenciados pela comparação com versões anteriores. O progresso significativo alcançado neste trabalho, incluindo melhorias na usabilidade e a introdução de novas funcionalidades, demonstra um compromisso contínuo com a excelência e a inovação na gestão condominial.

Em resumo, os resultados desta seção destacam os avanços significativos alcançados no aprimoramento da aplicação Helpsind, ressaltando sua contribuição para a eficiência e transparência na gestão condominial. Esses resultados reforçam a importância do desenvolvimento contínuo de soluções tecnológicas inovadoras para atender às necessidades em constante evolução dos condomínios residenciais.

Embora este estudo tenha proporcionado melhorias no sistema de gestão de condomínios, ainda existem áreas que podem ser exploradas em trabalhos futuros. Abaixo na Tabela [3](#page-39-0) estão listadas as funcionalidades que foram implementadas e algumas sugestões para trabalhos futuros:

<span id="page-39-0"></span>Tabela 3 – Funcionalidades implementadas e trabalhos futuros

| Funcionalidades Implementadas             | HelpSind |
|-------------------------------------------|----------|
| Plano de impostos                         | X        |
| Plano de manutenção                       | X        |
| Rateio de despesas fixas                  | X        |
| Demonstrativo financeiro                  | Χ        |
| Rateio de despesas variáveis              | X        |
| Cadastro de prestadores de serviço        | X        |
| Trabalhos Futuros                         |          |
| Declarações governamentais                |          |
| Reserva de áreas comuns                   |          |
| Manual de recados                         |          |
| Controle de manutenções                   |          |
| Unir prestadores de serviços à inquilinos |          |
| Comunicação Eletrônica de Lembretes       |          |

## <span id="page-40-1"></span><span id="page-40-0"></span>6 Conclusão

Ao longo deste trabalho, foi realizado um aprimoramento do sistema *web* HelpSind desenvolvido por [Neves](#page-42-8) [\(2023\)](#page-42-8), com o objetivo de torná-lo ainda mais adaptado às necessidades dos usuários. Visando aprimorar suas funcionalidades e adequá-lo ainda mais às necessidades dos usuários.

Durante o desenvolvimento do aprimoramento do sistema, foram aplicadas práticas consolidadas no mercado, desde o levantamento dos requisitos iniciais até a realização de testes funcionais, cada fase foi cuidadosamente executada para garantir a qualidade e eficiência do resultado final.

Os recursos adicionados ao sistema foram pensados para facilitar a rotina dos gestores de condomínios. Funcionalidades como relatórios financeiros, controle de inadimplentes, organização de manutenções foram implementadas para otimizar a administração condominial e melhorar a experiência dos usuários.

Em conclusão, o aprimoramento do sistema de gestão de condomínios representa um avanço na busca por soluções modernas e eficazes para a administração condominial. Espera-se que as melhorias implementadas contribuam para uma gestão mais eficiente e satisfatória, tanto para os gestores quanto para os moradores, promovendo um ambiente condominial mais organizado, seguro e harmonioso.

## Referências

<span id="page-41-1"></span><span id="page-41-0"></span>ACOLWEB. *Acolweb - Sistema para gestão de condomínios online*. [s.n.], 2023. Disponível em: [<https://acolweb.com.br/>.](https://acolweb.com.br/) Citado na página [12.](#page-13-2)

<span id="page-41-14"></span>AWARI. *Conhecendo o IntelliJ: A ferramenta de desenvolvimento de software completa*. [s.n.], 2023. Disponível em: [<https://awari.com.br/intellij/>.](https://awari.com.br/intellij/) Citado na página [27.](#page-28-3)

<span id="page-41-11"></span>AZURE, M. *O que são bancos de dados?* 2023. Disponível em: [<https://azure.microsoft.](https://azure.microsoft.com/pt-br/resources/cloud-computing-dictionary/what-are-databases) [com/pt-br/resources/cloud-computing-dictionary/what-are-databases>.](https://azure.microsoft.com/pt-br/resources/cloud-computing-dictionary/what-are-databases) Citado na página [19.](#page-20-5)

<span id="page-41-10"></span>CAVALCANTI, L. *Introdução a Banco de Dados*. 2023. Disponível em: [<https:](https://www.dio.me/articles/introducao-a-banco-de-dados-8WP2UP) [//www.dio.me/articles/introducao-a-banco-de-dados-8WP2UP>.](https://www.dio.me/articles/introducao-a-banco-de-dados-8WP2UP) Citado na página [18.](#page-19-2)

<span id="page-41-2"></span>CHEN, J. *What Is a Condominium? How Condos Work Compared to Apartments*. 2023. Disponível em: [<https://www.investopedia.com/terms/c/condominium.asp>.](https://www.investopedia.com/terms/c/condominium.asp) Citado na página [14.](#page-15-2)

<span id="page-41-4"></span>CLARA, L. *Os principais desafios de gestão e administração de condomínios.* 2021. Disponível em: [<https://condo.news/administracao-de-condominio/](https://condo.news/administracao-de-condominio/os-principais-desafios-de-gestao-e-administracao-de-condominios/) [os-principais-desafios-de-gestao-e-administracao-de-condominios/>.](https://condo.news/administracao-de-condominio/os-principais-desafios-de-gestao-e-administracao-de-condominios/) Citado na página [14.](#page-15-2)

<span id="page-41-13"></span>CONDOBRASIL. *Conhecendo o aplicativo CondoBrasil*. 2023. Disponível em: [<https://condobrasil.com.br/2023/03/24/conhecendo-o-aplicativo-condo-brasil/>.](https://condobrasil.com.br/2023/03/24/conhecendo-o-aplicativo-condo-brasil/) Citado na página [23.](#page-24-2)

<span id="page-41-3"></span>CONDOMíNIO, S. *Seu Condomínio*. 2023. Disponível em: [<https://www.seucondominio.](https://www.seucondominio.com.br/) [com.br/>.](https://www.seucondominio.com.br/) Citado na página [14.](#page-15-2)

<span id="page-41-5"></span>CORBO, A. *What Is Web Development?* 2022. Disponível em: [<https://builtin.com/](https://builtin.com/software-engineering-perspectives/web-development) [software-engineering-perspectives/web-development>.](https://builtin.com/software-engineering-perspectives/web-development) Citado na página [16.](#page-17-2)

<span id="page-41-6"></span>DAVIS, I. *What Are The Benefits of MVC?* 2008. Disponível em: [<https:](https://blog.iandavis.com/2008/12/what-are-the-benefits-of-mvc/) [//blog.iandavis.com/2008/12/what-are-the-benefits-of-mvc/>.](https://blog.iandavis.com/2008/12/what-are-the-benefits-of-mvc/) Citado na página [16.](#page-17-2)

<span id="page-41-12"></span>ELMASRI, R.; NAVATHE, S. B. *Sistemas de banco de dados*. 7. ed. São Paulo: Pearson Universidades, 2019. 1152 p. Citado na página [19.](#page-20-5)

<span id="page-41-7"></span>IBM. *What is Java?* 2023. Disponível em: [<https://www.ibm.com/topics/java>.](https://www.ibm.com/topics/java) Citado na página [17.](#page-18-3)

<span id="page-41-8"></span>LIMA, A. *Introdução ao Spring Boot: Simplificando o Desenvolvimento de Aplicativos Java*. 2023. Disponível em: [<https://www.dio.me/articles/](https://www.dio.me/articles/introducao-ao-spring-boot-simplificando-o-desenvolvimento-de-aplicativos-java) [introducao-ao-spring-boot-simplificando-o-desenvolvimento-de-aplicativos-java>.](https://www.dio.me/articles/introducao-ao-spring-boot-simplificando-o-desenvolvimento-de-aplicativos-java) Citado na página [17.](#page-18-3)

<span id="page-41-9"></span>LIMA, C. *O que é o Spring Boot?* 2021. Disponível em: [<https://www.treinaweb.com.br/](https://www.treinaweb.com.br/blog/o-que-e-o-spring-boot) [blog/o-que-e-o-spring-boot>.](https://www.treinaweb.com.br/blog/o-que-e-o-spring-boot) Citado na página [17.](#page-18-3)

<span id="page-42-4"></span>NETO, O. *Thymeleaf - O Front-end da sua API Rest com Java e Spring Boot*. 2023. Disponível em: [<https://www.dio.me/articles/](https://www.dio.me/articles/thymeleaf-o-front-end-da-sua-api-rest-com-java-e-spring-boot) [thymeleaf-o-front-end-da-sua-api-rest-com-java-e-spring-boot>.](https://www.dio.me/articles/thymeleaf-o-front-end-da-sua-api-rest-com-java-e-spring-boot) Citado 2 vezes nas páginas [17](#page-18-3) e [18.](#page-19-2)

<span id="page-42-8"></span>NEVES, I. S. S. J. d. Monografia, *Desenvolvimento de uma aplicação web para gestão de condomínios de pequeno porte*. João Monlevade: [s.n.], 2023. 49 p. Citado 6 vezes nas páginas [21,](#page-22-3) [22,](#page-23-2) [23,](#page-24-2) [24,](#page-25-2) [36](#page-37-1) e [39.](#page-40-1)

<span id="page-42-6"></span>Oracle. *O que é um Banco de Dados?* 2023. Disponível em: [<https://www.oracle.com/br/](https://www.oracle.com/br/database/what-is-database/) [database/what-is-database/>.](https://www.oracle.com/br/database/what-is-database/) Citado na página [19.](#page-20-5)

<span id="page-42-3"></span>Oracle. *What is Java technology and why do I need it?* 2023. Disponível em: [<https://www.java.com/en/download/help/whatis\\_java.html>.](https://www.java.com/en/download/help/whatis_java.html) Citado na página [17.](#page-18-3)

<span id="page-42-7"></span>Oracle. *What is MySQL?* 2023. Disponível em: [<https://www.oracle.com/mysql/](https://www.oracle.com/mysql/what-is-mysql/) [what-is-mysql/>.](https://www.oracle.com/mysql/what-is-mysql/) Citado na página [19.](#page-20-5)

<span id="page-42-1"></span>RIBEIRO, F. *Qual é o significado de condomínio? Descubra essa e outras respostas.* 2023. Disponível em: [<https://www.groupsoftware.com.br/blog/](https://www.groupsoftware.com.br/blog/qual-e-o-significado-de-condominio/) [qual-e-o-significado-de-condominio/>.](https://www.groupsoftware.com.br/blog/qual-e-o-significado-de-condominio/) Citado na página [14.](#page-15-2)

<span id="page-42-2"></span>ROUSE, M. *What Does Web Development Mean?* 2018. Disponível em: [<https:](https://www.techopedia.com/definition/23889/web-development) [//www.techopedia.com/definition/23889/web-development>.](https://www.techopedia.com/definition/23889/web-development) Citado na página [15.](#page-16-5)

<span id="page-42-5"></span>Thymeleaf. *Thymeleaf*. 2024. Disponível em: [<https://www.thymeleaf.org/faq.html>.](https://www.thymeleaf.org/faq.html) Citado na página [18.](#page-19-2)

<span id="page-42-0"></span>TOCHAIWAT, K. et al. A study on the building information modeling for residential condominium facility management. 2022. Citado na página [12.](#page-13-2)

<span id="page-42-9"></span>UCondo. *Soluções*. 2023. Disponível em: [<https://www.ucondo.com.br/solucoes>.](https://www.ucondo.com.br/solucoes) Citado na página [22.](#page-23-2)